# Cheatography

# gcloud Incident Investigation Quick Reference Cheat Sheet by [casimkhan](http://www.cheatography.com/casimkhan/) via [cheatography.com/184196/cs/38390/](http://www.cheatography.com/casimkhan/cheat-sheets/gcloud-incident-investigation-quick-reference)

#### GCP Logging

#### Default Logs

Following are the logs generally available for GCP

Activity Logs: Record of all activity within a user's GCP project, including operations performed by users, systems, and services.

System Logs: Record of system-level events and messages related to the health and performance of GCP services.

Audit Logs: Record of administr‐ ative and security-related activity, including authentication and authorization events, resource management operat‐ ions, and data access events.

#### IAM commands

gcloud iam - manage IAM service accounts and keys

#To list account name gcloud auth list gcloud auth activate-service-a‐ ccount [ACCOUNT] gcloud auth print-identity-token - -impersonate-service-account=‐ SA@PROJECT\_ID.iam.gservi‐ ceaccount.com #Check token info curl "https://oauth2.googleapis.c‐ om/tokeninfo?id\_token=ID\_TO‐ KEN" #Revoke token gcloud auth revoke #Find iam roles for organisation gcloud iam roles list --organizati‐ on=my-org-id #Find Specific role gcloud iam roles list --organizati‐

on=my-org-id | grep [role-name]

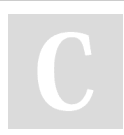

By casimkhan [cheatography.com/casimkhan/](http://www.cheatography.com/casimkhan/)

# gcloud SDK

IAM commands (continue)

[project-id] --flatten="bindings‐ [].members" --filter="example-u‐

#Search iam policies to specific user across organization gcloud asset search-all-iam-pol‐ icies --scope=organizations/[o‐ rganization\_id] --query='pol‐ icy:example-user@exam‐

#Search specific role on specific

gcloud asset search-all-iam-pol‐ icies --scope=projects/[projectname] --query='policy:ro‐

GCP Folders commands

gcloud alpha resource-manager folders - manage Cloud Folders #List folder for a specific organi‐

gcloud alpha resource-manager folders list --organization=my-‐

gcloud alpha resource-manager folders list --folder=my-folder-id

#List folder within folder

user on project

sers@example.com"

ple.com'

project

les/owner'

zation

org-id

#Search iam policies to specific gcloud projects get-iam-policy Google Cloud CLI installation [https://cloud.google.com/sdk/d‐](https://cloud.google.com/sdk/docs/install) ocs/install

gcloud commands reference [https://cloud.google.com/sdk/g‐](https://cloud.google.com/sdk/gcloud/reference) cloud/reference

#### GCP Projects commands

gcloud projects - create and manage project access policies

#List projects within organization gcloud projects list --filter 'paren‐ t.id=my-org-id AND parent.ty‐ pe=organization'

#List project label information gcloud projects describe myproject

#View iam policies which user is member of what

gcloud projects get-iam-policy my-project

### GCP Organization commands

gcloud organizations - create and manage GCP Organizations

#List available organizations for tenant gcloud organizations list

#Detail description

gcloud organizations describe my-org\_id

#Show what policies are enable gcloud resource-manager orgpolicies list --organization=my-‐ org-id --show-unset #Show all projects within an Organization (e.g Org\_name) by looking at labels gcloud projects list --format=json | jq '.[].labels | select(.organis‐ ation =="my\_org\_name")' | grep

projectname | sort -u | wc -l

#### IAM commands (continue)

#Find specific reviewer role permissions gcloud iam roles describe [role-‐ name] --organization=my-org-id #Search for a specific

permission for a given organi‐ zation

gcloud asset search-all-iam-pol‐ icies --scope=organizations/[o‐ rganization-id] --query='pol‐ icy.role.permissions:resourcem‐ anager.projects.setIamPolicy' #Finding keys creation and expiration date/time of a specific iam service account gcloud iam service-accounts keys list --iam-account=[exampl‐ e@iam.gserviceaccount.com]

#### GCP Bucket commands

gcloud storage - create and manage Cloud Storage buckets and objects

#To list buckets for specific project gsutil ls -p my-project #Prints the object size, creation time stamp, and name of each matching object gsutil ls -l gs://bucket/.html gs://bucket/.txt #Print additional details gsutil ls -L gs://my-project/ #List objects within bucket (- recursive) gcloud storage objects list gs://my-project/ --limit=1 gcloud storage ls --recursive gs://my-project/

Not published yet. Last updated 26th April, 2023. Page 1 of 2.

Sponsored by CrosswordCheats.com Learn to solve cryptic crosswords! <http://crosswordcheats.com>

# Cheatography

# gcloud Incident Investigation Quick Reference Cheat Sheet by [casimkhan](http://www.cheatography.com/casimkhan/) via [cheatography.com/184196/cs/38390/](http://www.cheatography.com/casimkhan/cheat-sheets/gcloud-incident-investigation-quick-reference)

### Basic Initialization commands

#### Initial setup tasks

gcloud init #To verify existing config gcloud config list OR gcloud info #To set Project gcloud config set project [proje‐ ct-name] #To remove project gcloud config unset project [project-name]

#### Compute commands

gcloud compute - create and manipulate Compute Engine resources

#To list compute images for particular project gcloud compute images list - project=[project-id] #To list compute instances for particular project gcloud compute instances list - project=[project-id] #Detail description about the instance gcloud compute instances describe my-instance --project‐ =my-project #View in different formatting gcloud compute instances describe my-instance --project‐ =my-project --format=flattened

## Disk and Snapshots commands

# Read and manipulate Compute Engine disks/snapshots

#List disks for a specific project gcloud compute disks list --proj‐ ect=my-project #Read metadata info for a specific disk gcloud compute disks describe my-disk-name --zone=country-‐

southeast1-a --project=my-pr‐ oject #List snapshots for a project

gcloud compute snapshots list - project=my-project #Count of snapshots within specific projects

gcloud compute snapshots list - project=my-project --format='va‐ lue(NAME)' | wc -l

### Disk and Snapshots commands (continue)

#Create a snapshot of a persistent disk in zone us-cen‐ tral1-a gcloud compute disks snapshot test --zone=us-central1-a - snapshot-names=snapshot-test

--description="Example snapsh‐ ot"

#Create an image from a snapshot

gcloud compute images create my-image --source-snapshot=‐ source-snapshot #Export a VMDK file my-image

from a project to a Storage bucket

gcloud compute images export - -image=my-image --destinationuri=gs://my-bucket/my-ima‐ ge.vmdk --export-format=vmdk - -project=my-project

#### Incident Investigation commands

List of useful commands for incident investigation

#List logs available for project gcloud logging logs list --project‐ =my-project

#Logs with matching insertId gcloud logging read insertId="my-InsertId" --project=my-pr‐ oject

# Json format with jq filter on source ip

gcloud logging read insertId="my-InsertId" --project=my-pr‐ oject --format=json | jq '.[] .proto-Payload.requestMetadata.cal‐ lerIp'

## Incident Investigation commands (continue)

#By default search return result for past 1 day #Use freshness to go beyond 1 day --freshness=7d # Finding logs by Principal Email address gcloud logging read "protoPayl‐ oad.authenticationInfo.princip‐ alEmail:'youremail@domain'" - project=my-project --form‐ at=json --limit=1

#Finding logs for specific time gcloud logging read 'timestam‐ p>="2023-01-30T18:50:59Z" AND timestamp<="2023-01-31‐ T00:00:00Z"' --project=my-pr‐ oject --format=json

## Incident Investigation commands (continue)

# #Timestamp Z shows that its in UTC format #To read logs from specific log source and filter activity matching on time gcloud logging read 'logName=‐ projects/[my-project]/logs/clo‐ udaudit.googleapis.com%2Fac‐ tivity' --project=my-project - format=json | jq '.[] | select(.t‐ imestamp >= "2023-02-03T00:2‐ 0:18.984704107Z")' | grep callerIp

## Incident Investigation commands (continue)

#Timestamp Z shows that its in UTC format #To read logs from specific log source and filter activity matching on time gcloud logging read 'logName=‐ projects/[my-project]/logs/clo‐ udaudit.googleapis.com%2Fac‐ tivity' --project=my-project - format=json | jq '.[] | select(.t‐ imestamp >= "2023-02-03T00:2‐ 0:18.984704107Z")' | grep callerIp

By casimkhan [cheatography.com/casimkhan/](http://www.cheatography.com/casimkhan/) Not published yet. Last updated 26th April, 2023. Page 2 of 2.

Sponsored by CrosswordCheats.com Learn to solve cryptic crosswords! <http://crosswordcheats.com>